#### **Question 1: Image Extraction at Best Quality**

#### **Qn.1A, if you used the supplied replay software:**

please save and submit your results using the filename: Q1A\_OtherMethod\_ID05.bmp'

replay software DVR\_Player.exe'. Click 'Play' and extract the image by using the export tool of the player

#### **Qn.1B, if you used the supplied replay software:**

Please save and submit your results using the file name: Q1B\_ReplayDescribed\_ID05.jpg

Please specify (i) the investigation method used to a) examine the video sequence and b) extract and examine the frame, and (ii) all steps executed. The information you provide should have sufficient detail so that anyone could independently reproduce your results.

Open the replay software DM NetVu Import Video extract image (right click on image and choose save )

#### **Qn.1C**

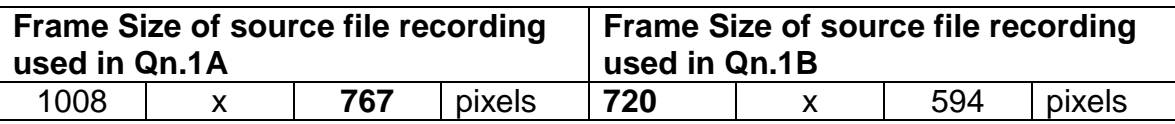

What are your conclusions about the raw, encoded quality of the provided video frame/sequence in Q1A and Q1B?

**image Q1B** = darker, less resolution, more compression, more artefacts

# **Question 2: Super-Resolution from supplied sequence of 249 .bmp files**

### **Qn.2A**

**Please select your best result, i.e.:** a single best quality super-resolution image: Please save and submit your results using filename: "Q2A\_SuperRes\_ID05.tif"

**1.** How have you ingested the material into your enhancement system and superresolution software tools? Please detail all steps of any conversion performed including all software tools and settings used. The information you provide should have sufficient detail so that anyone could independently reproduce your results.

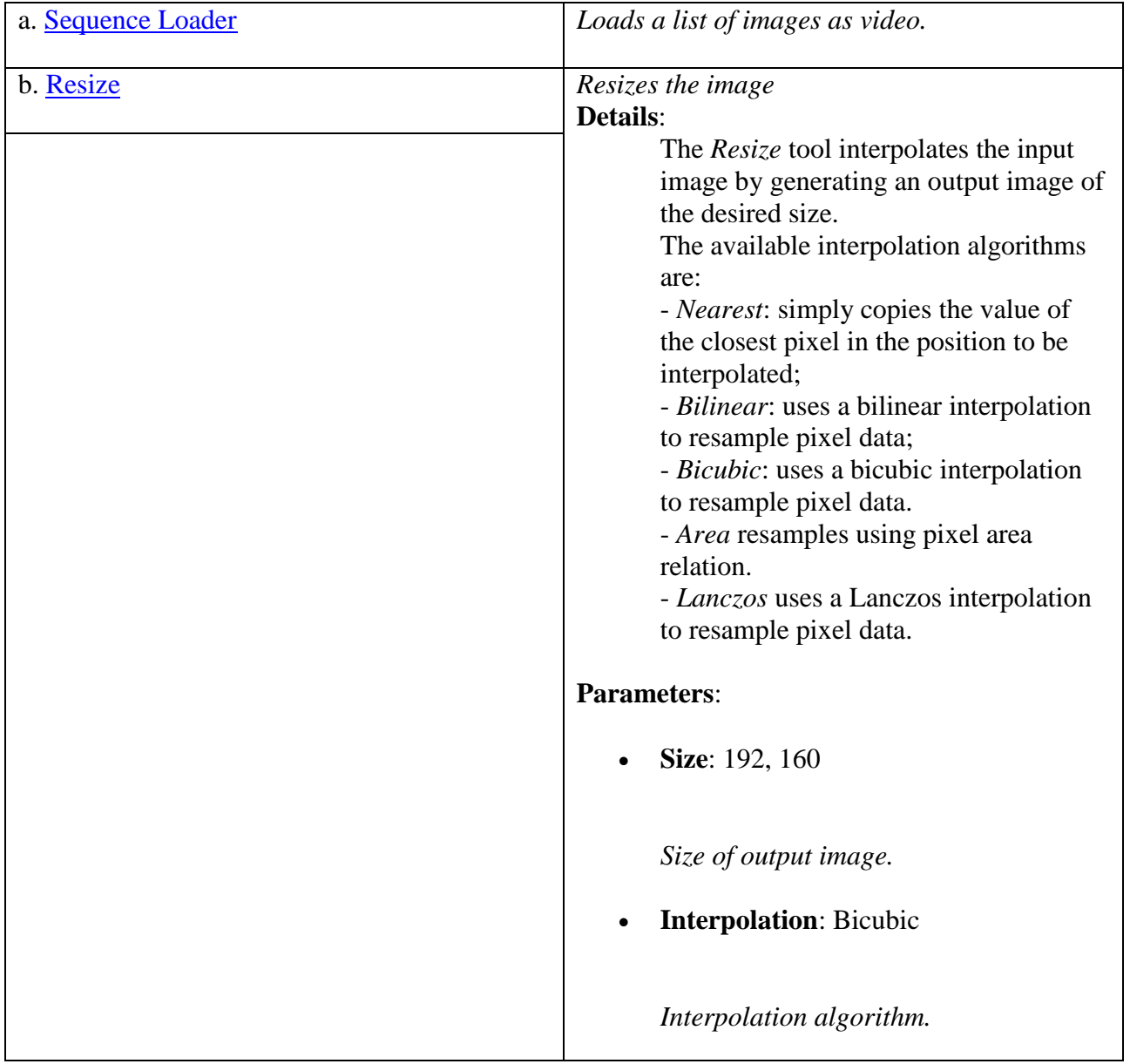

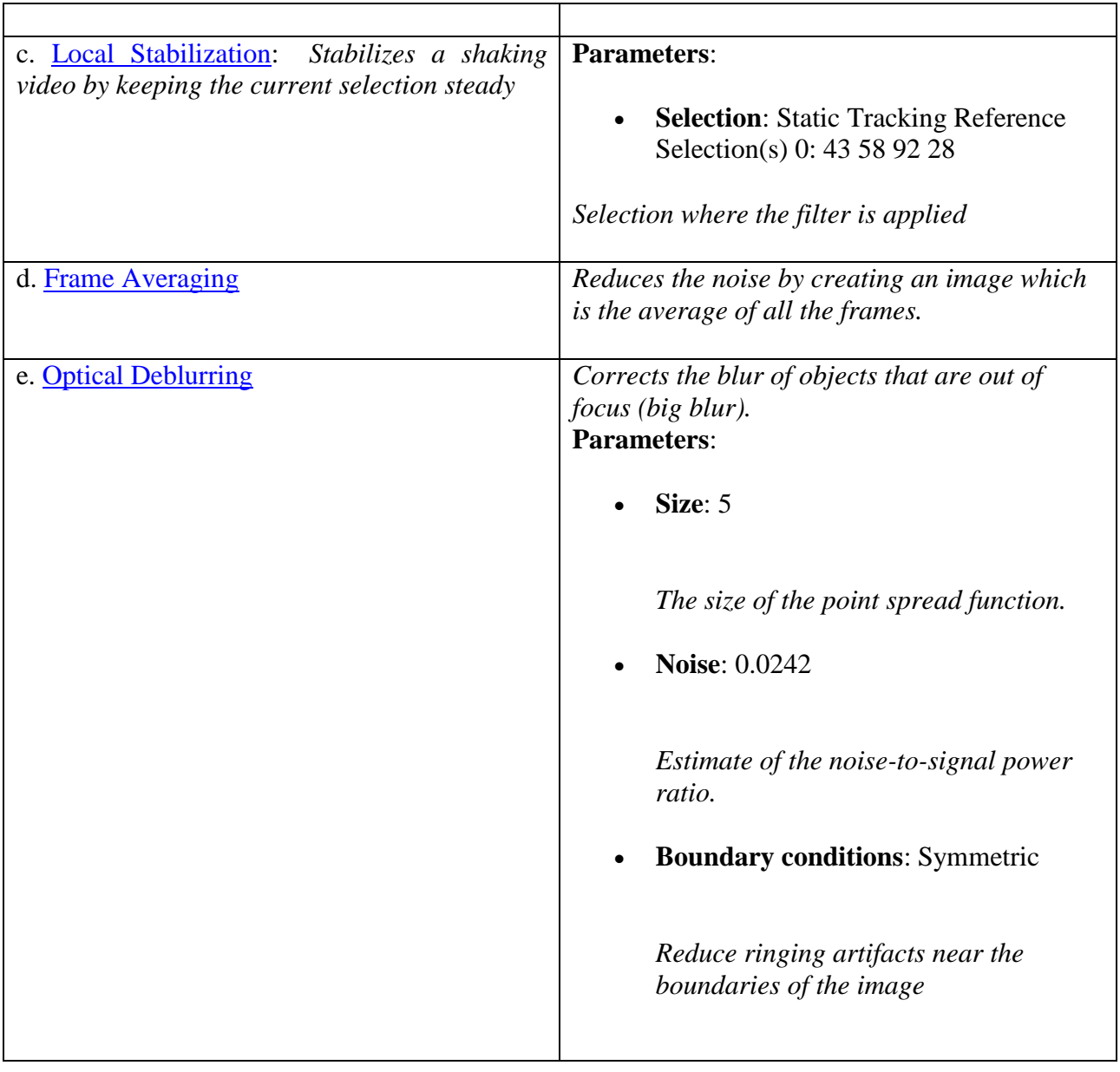

- **2.** Please specify all software tools and all Enhancement Filters used (in order) and specific parameter settings; e.g. Super-Resolution Filter (Method? Zoom factor? Number of Iterations? Interpolation?......)
	- 1. resize
	- 2. local stabilization
	- 3. frame averaging
	- 4. optical deblurring

**3.** Did you select a "region of interest" for directing the super-resolution tool? If so please specify co-ordinates of the region (if used) in the format given by the tool.

**Yes = Selection**: Static Tracking Reference Selection(s) 0: 43 58 92 28

**4.** Did you select any specific frames or image? If so, please provide details of range of frames or specific frames you used.

NO - I choose them all

**5.** Please provide any other information that would be needed so that others would be able to repeat and reproduce your work.

#### **Qn.2B**

**Please select your best result, i.e.:** a single best quality super-resolution image: Please save and submit your results using filename: "Q2B\_SuperRes\_ ID05.jpg"

1. How have you ingested the material into your enhancement system and superresolution software tools? Please detail all steps of any conversion performed including all software tools and settings used. The information you provide should have sufficient detail so that anyone could independently reproduce your results.

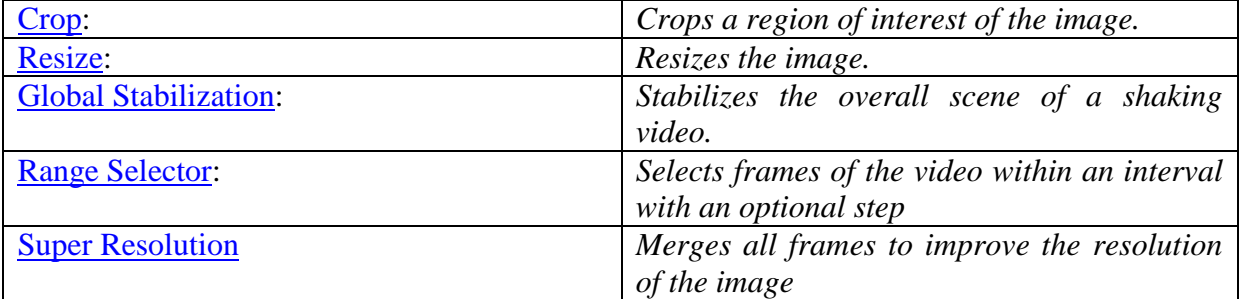

2. Which of the 5 number plates have you concentrated your efforts on (1=closest number plate, ..., 5=most distant) and how did you decide on selecting this number plate?

Selected no. plate: 1

Decision reached how: it has more pixels in the ROI

3. Please specify all software tools and all enhancement filters used (in order) and specific parameter settings; e.g. Super-Resolution Filter (Method? Zoom factor? Number of Iterations? Interpolation?......)

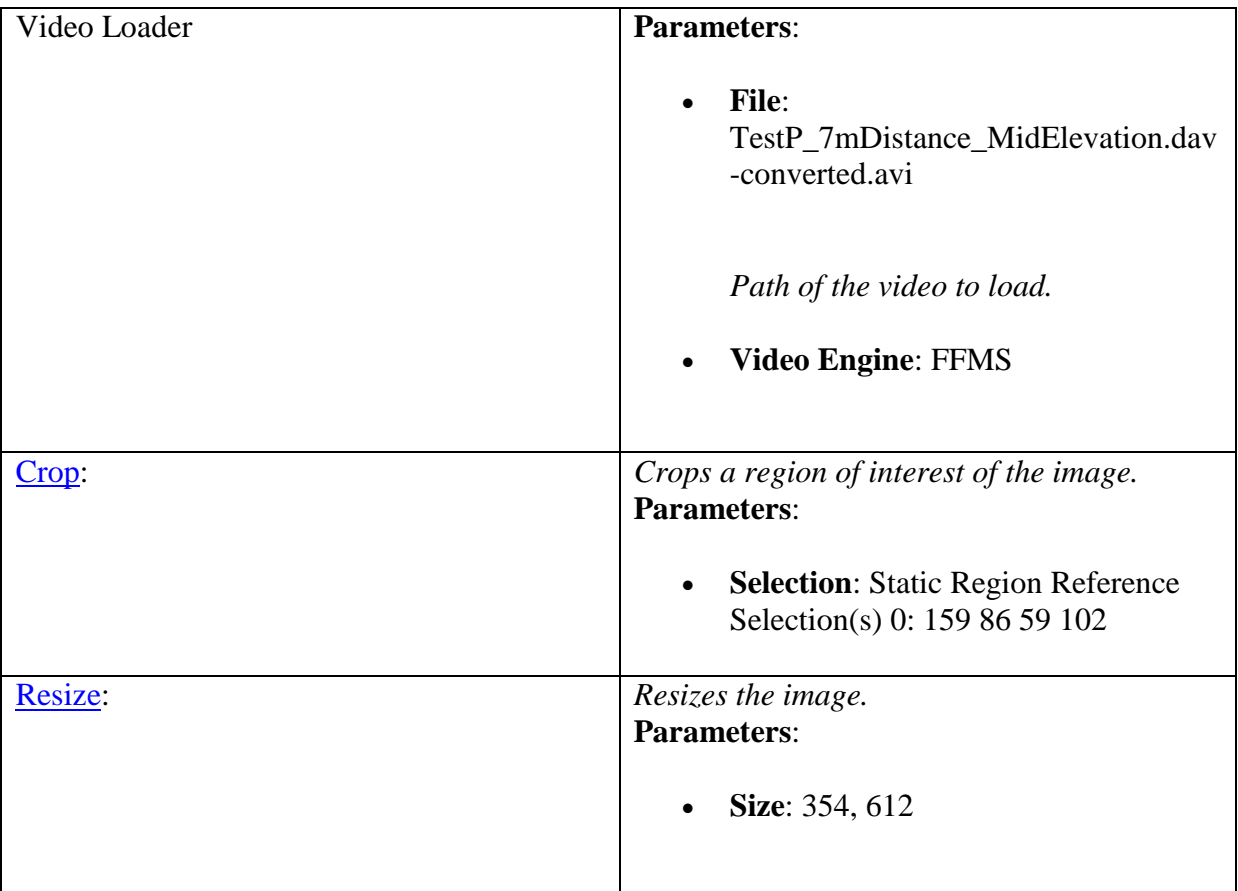

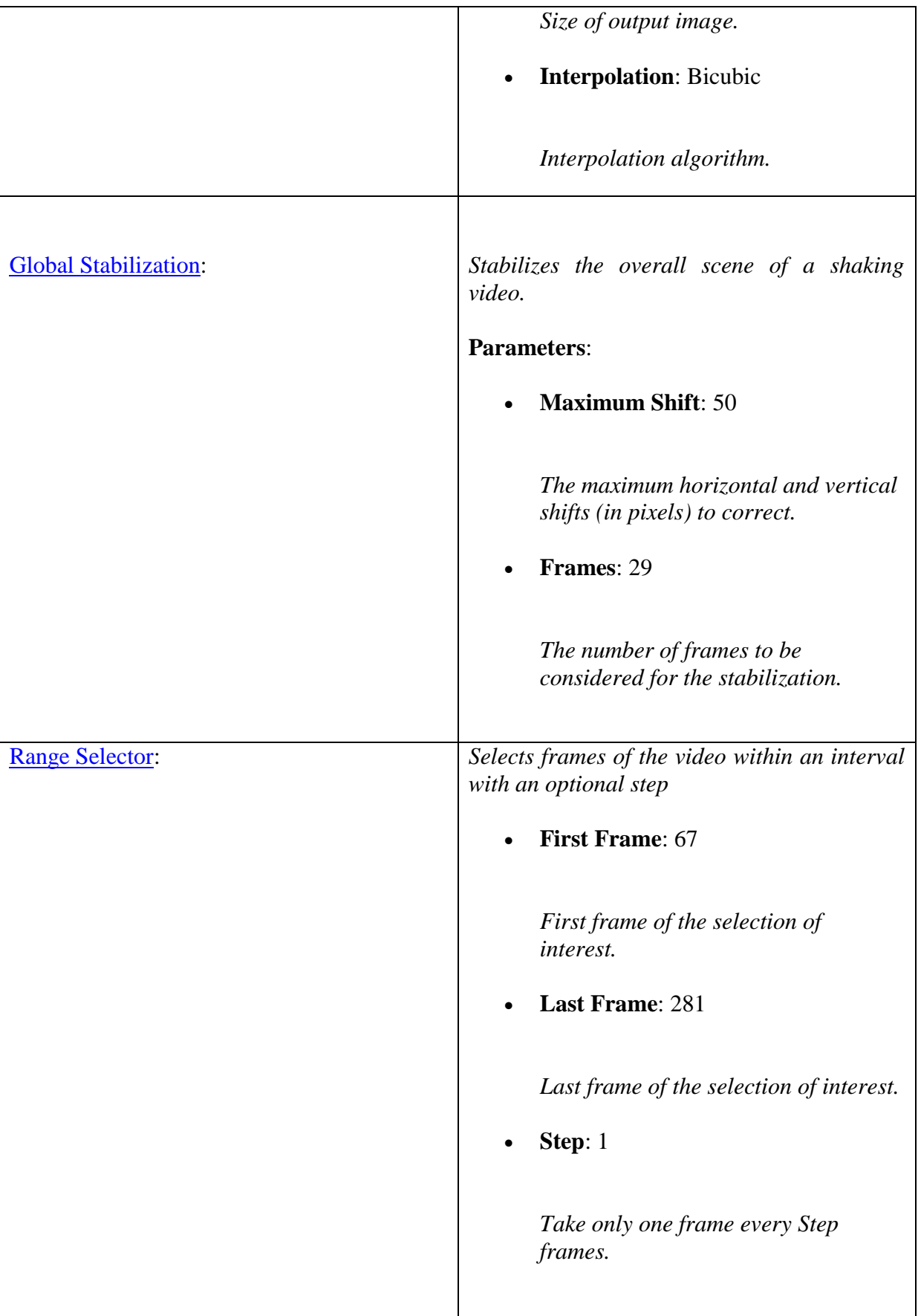

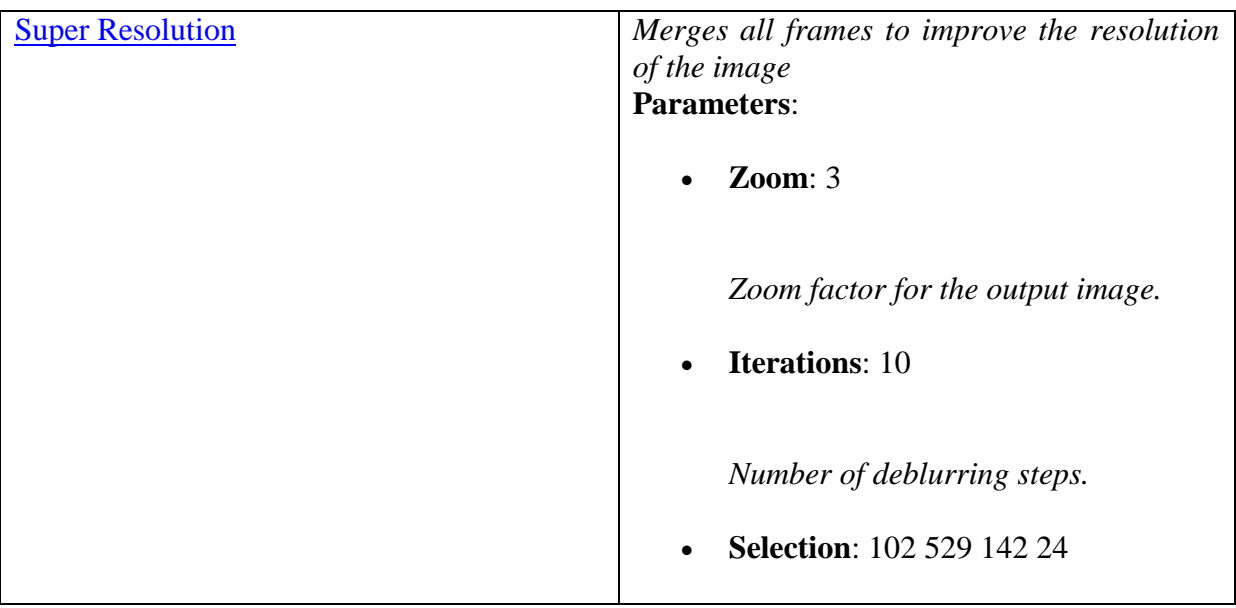

1. Did you select a "region of interest" for directing the super-resolution tool? If so please specify co-ordinates of the region (if used) in the format given by the tool.

102 529 142 24

2. Did you select any specific frames or image? If so, please provide details of range of frames or specific frames you used.

67 - 281

3. Please provide any other information that would be needed so that others would be able to repeat and reproduce your work.

Use any space you need

# **Qn.2C (optional)**

**Please select your best result, i.e.:** a single best quality super-resolution image: please save and submit your results using filename: "Q2C\_SuperRes\_ID05"

1. How have you ingested the material into your enhancement system and super-resolution software tools? Please detail all steps of any conversion performed including all software tools

S-FIVE CE Answer Form Page ID5: **7** of **17**

and settings used. The information you provide should have sufficient detail so that anyone could independently reproduce your results.

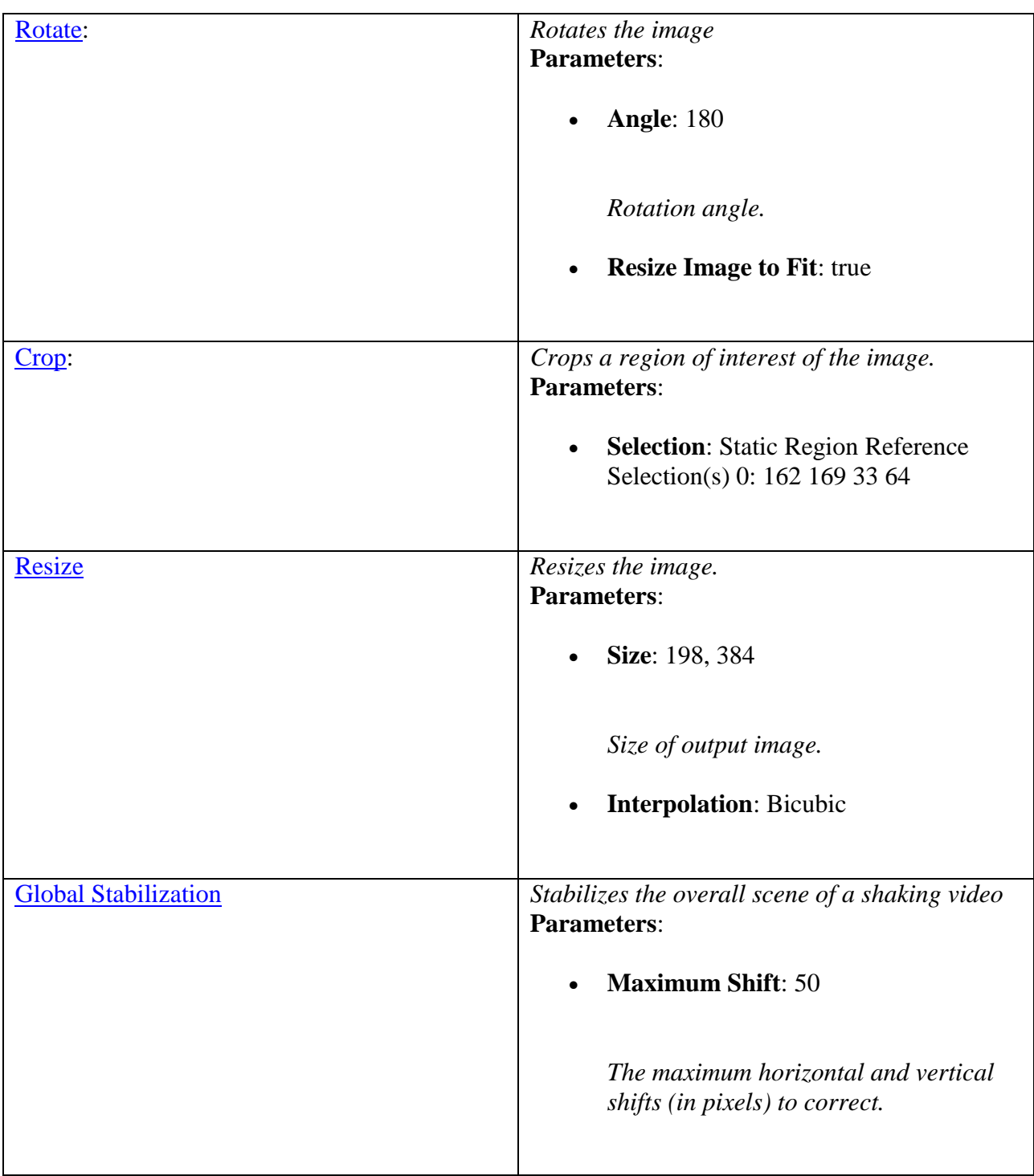

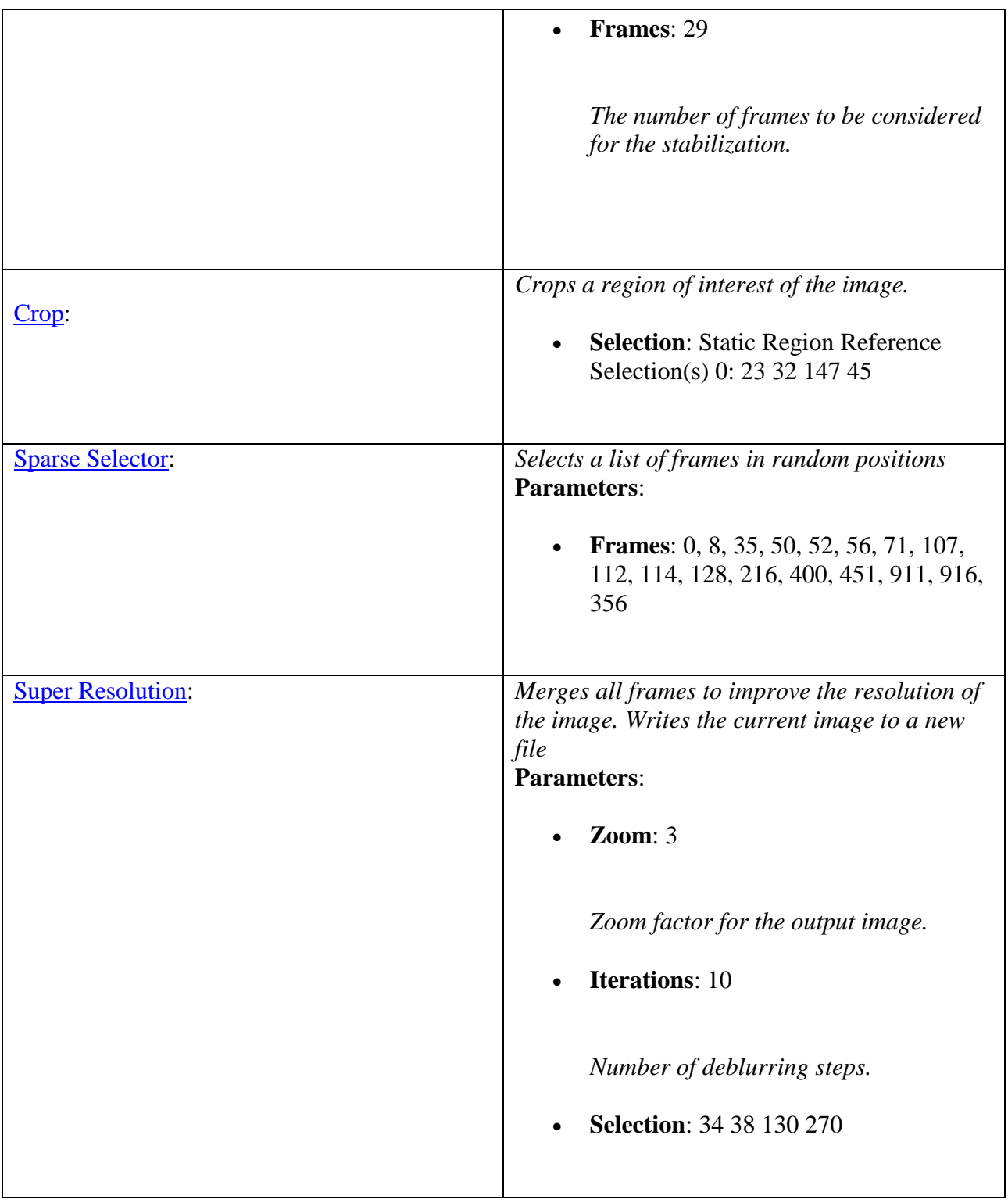

2. Which of the 5 number plates have you concentrated your efforts on (1=closest number plate, ..., 5=most distant) and how did you decide on selecting this number plate?

Selected no. plate: 5

Decision reached how: it has more pixels in the ROI

3. Did you select a "region of interest" for directing the super-resolution tool? If so please specify co-ordinates of the region (if used) in the format given by the tool.

34 38 130 270

4. Did you select any specific frames or image? If so, please provide details of range of frames or specific frames you used.

0, 8, 35, 50, 52, 56, 71, 107, 112, 114, 128, 216, 400, 451, 911, 916, 356

5. Please provide any other information that would be needed so that others would be able to repeat and reproduce your work.

#### **Question 3: Focal deblur test**

Please specify (i) all software tools or processing steps, (ii) all enhancement filters used (in order) and (iii) all specific parameter settings. The information you provide should have sufficient detail so that anyone could independently reproduce your results.

#### **125 cm chart:**

Please save and submit your results using filename: <sup>'</sup>Q3\_125cm\_ID05' or 'Q3\_125cm\_LineNUMBER\_YOURINITIALS'

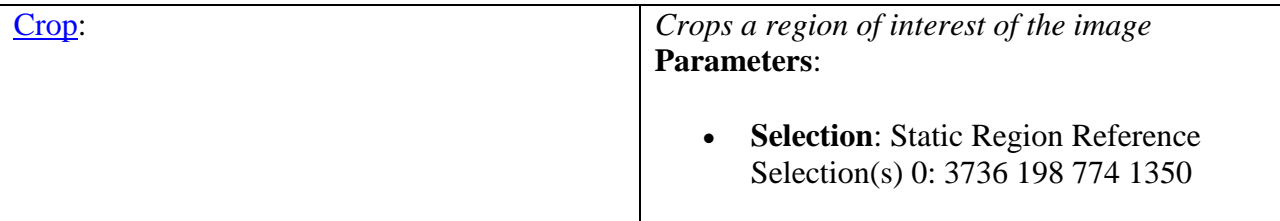

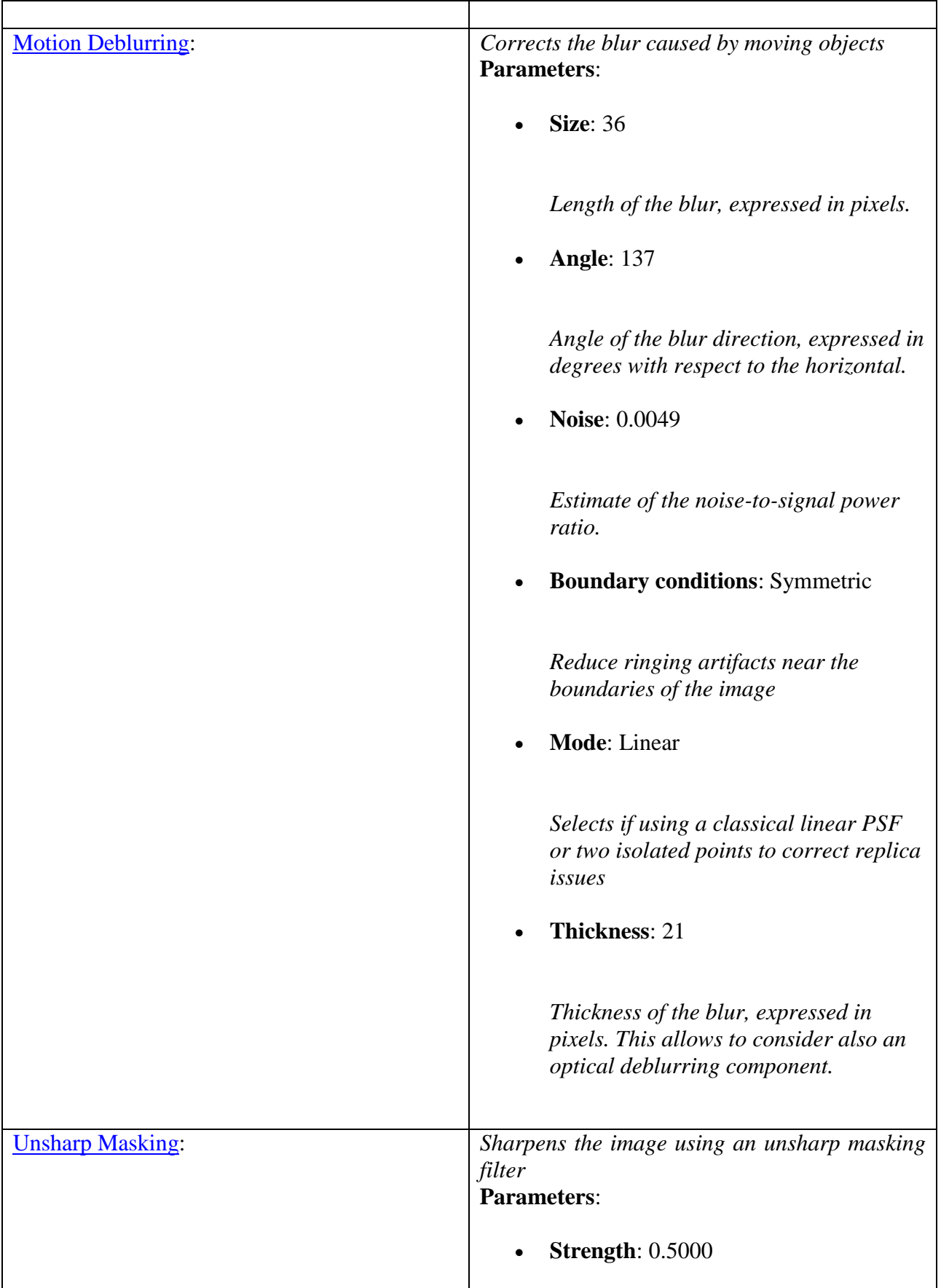

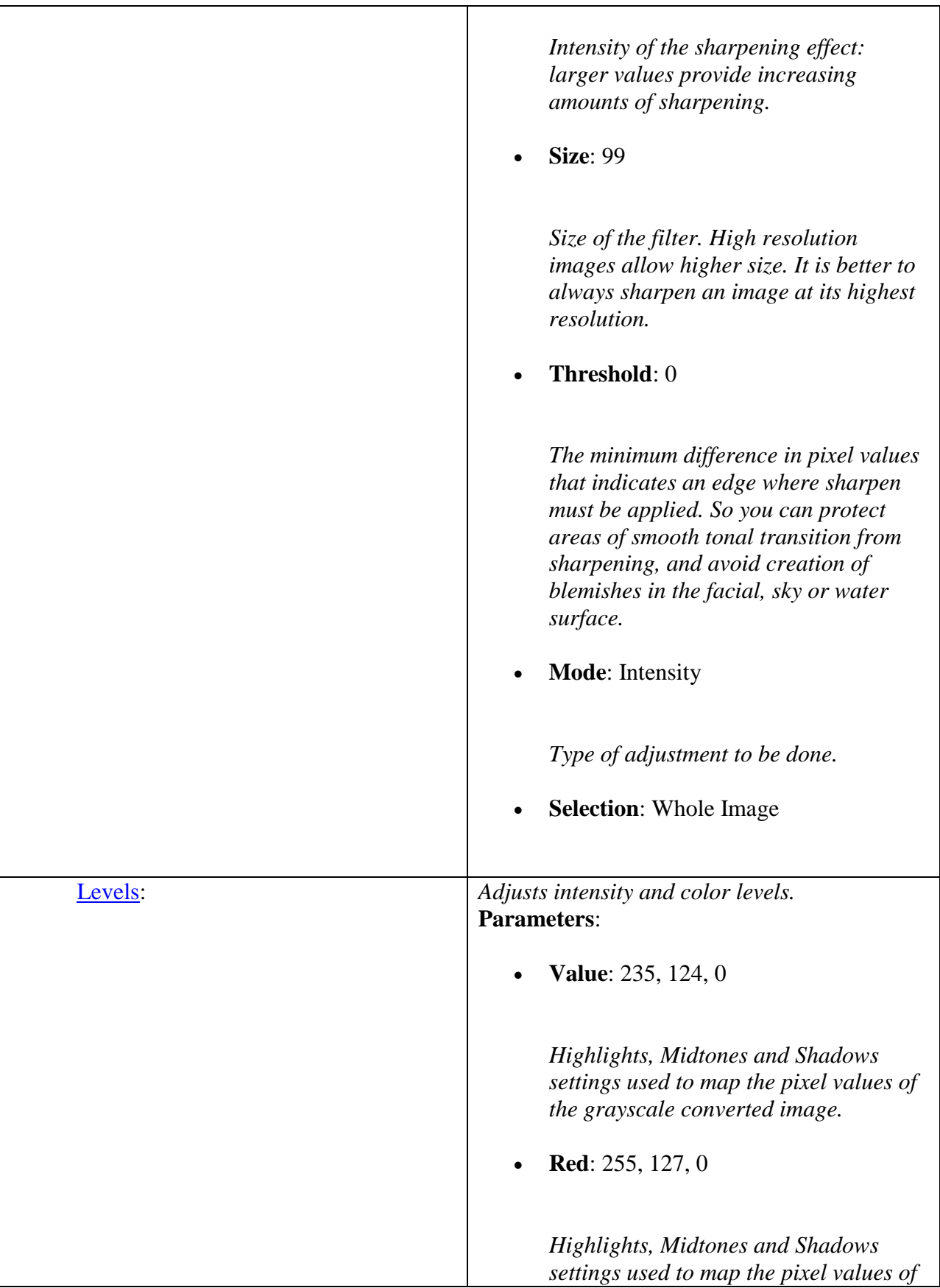

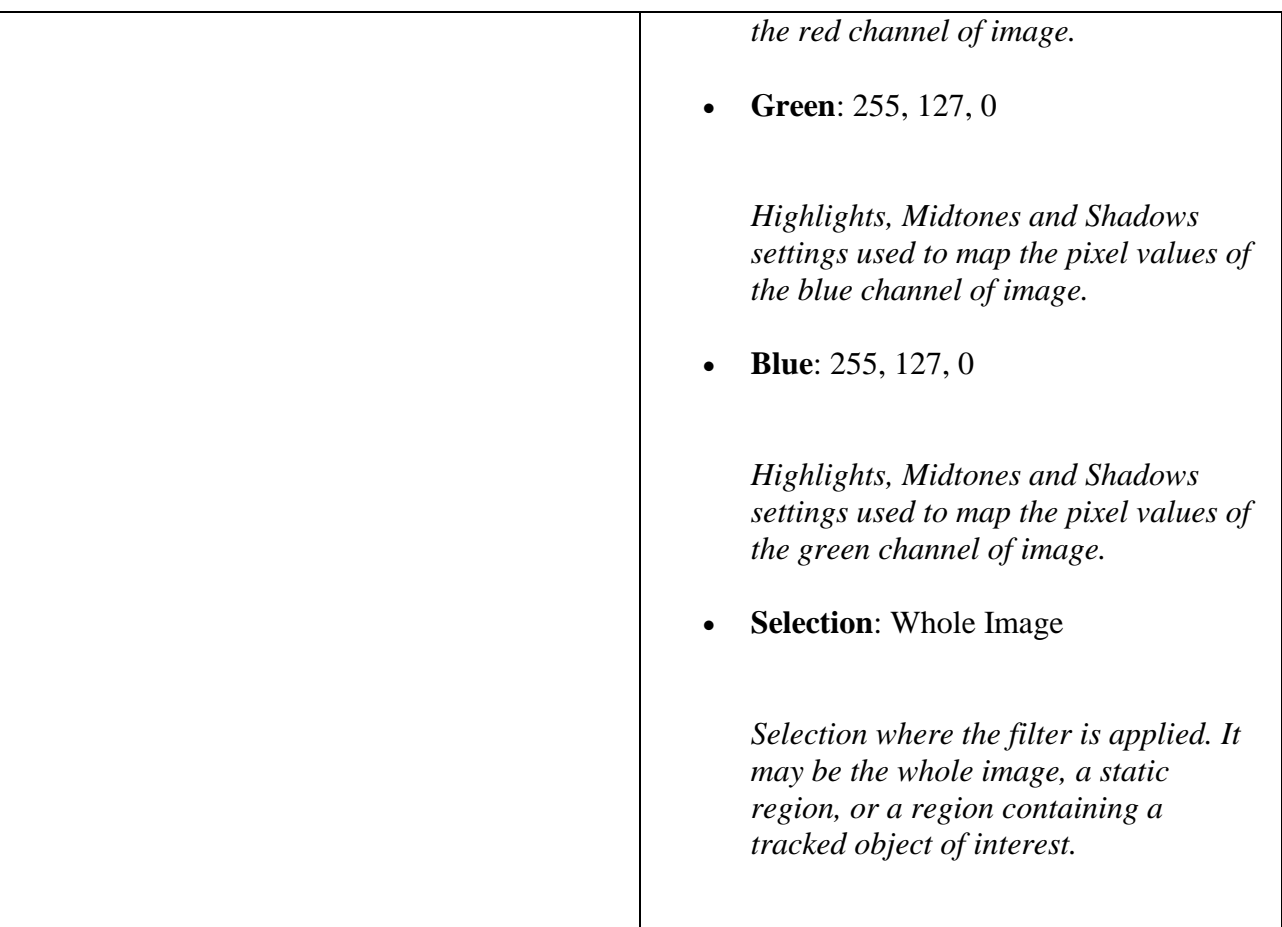

**75 cm, 4th line:** Please save and submit your results using filename:  $Q3_75cm$  Line4\_ID05

I used smart deblur

BLUR PARAMETERS ------------ Defect Type: Auto-detect Blur Blur Size: 100 px Aggressive Detection: No Analyzing Region: x: 104, y: 1118, width: 520, height: 201

----------- POST PROCESSING ------------ Smoothness: 60 % (Medium)

**75 cm, 5th line:** Please save and submit your results using filename: Q3\_75cm\_Line5\_YOURINITIALS'

----------------

S-FIVE CE Answer Form Page ID5: **14** of **17**

# **Question 4: Motion deblur test**

# **Qn.4A:**

Please specify (i) all software tools or processing steps, (ii) all enhancement filters used (in order) and (iii) all specific parameter settings. The information you provide should have sufficient detail so that anyone could independently reproduce your results. If you wish to provide results for different regions of interest in the image, please specify their coordinates and/or indicate the region in a small thumbnail, and use the filenames: "Q4A\_RegionNUMBER\_YOURINITIALS".

Region NUMBER: coordinates and/or thumbnail:

I used Amped Five

# **Q4A\_Region 2\_ID05.jpg and Q4A\_Region 1\_ID05.jpg (same filters and parameters)**

# Crop: *Crops a region of interest of the image.* **Parameters**: **Selection**: Static Region Reference Selection(s) 0: 231 1324 835 540 Motion Deblurring *Corrects the blur caused by moving objects* **Parameters**: **Size**: 33 *Length of the blur, expressed in pixels.* **Angle**: 8 *Angle of the blur direction, expressed in degrees with respect to the horizontal.* **Noise**: 0.0100 *Estimate of the noise-to-signal power ratio.* **Boundary conditions**: Symmetric

# **Q4A\_Region 1\_ID05**

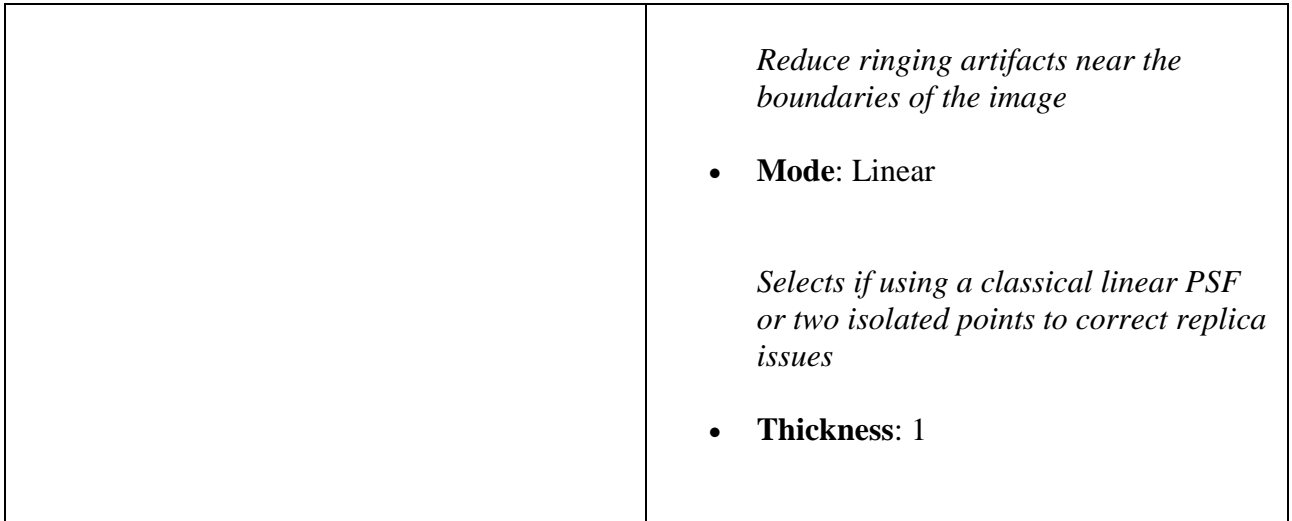

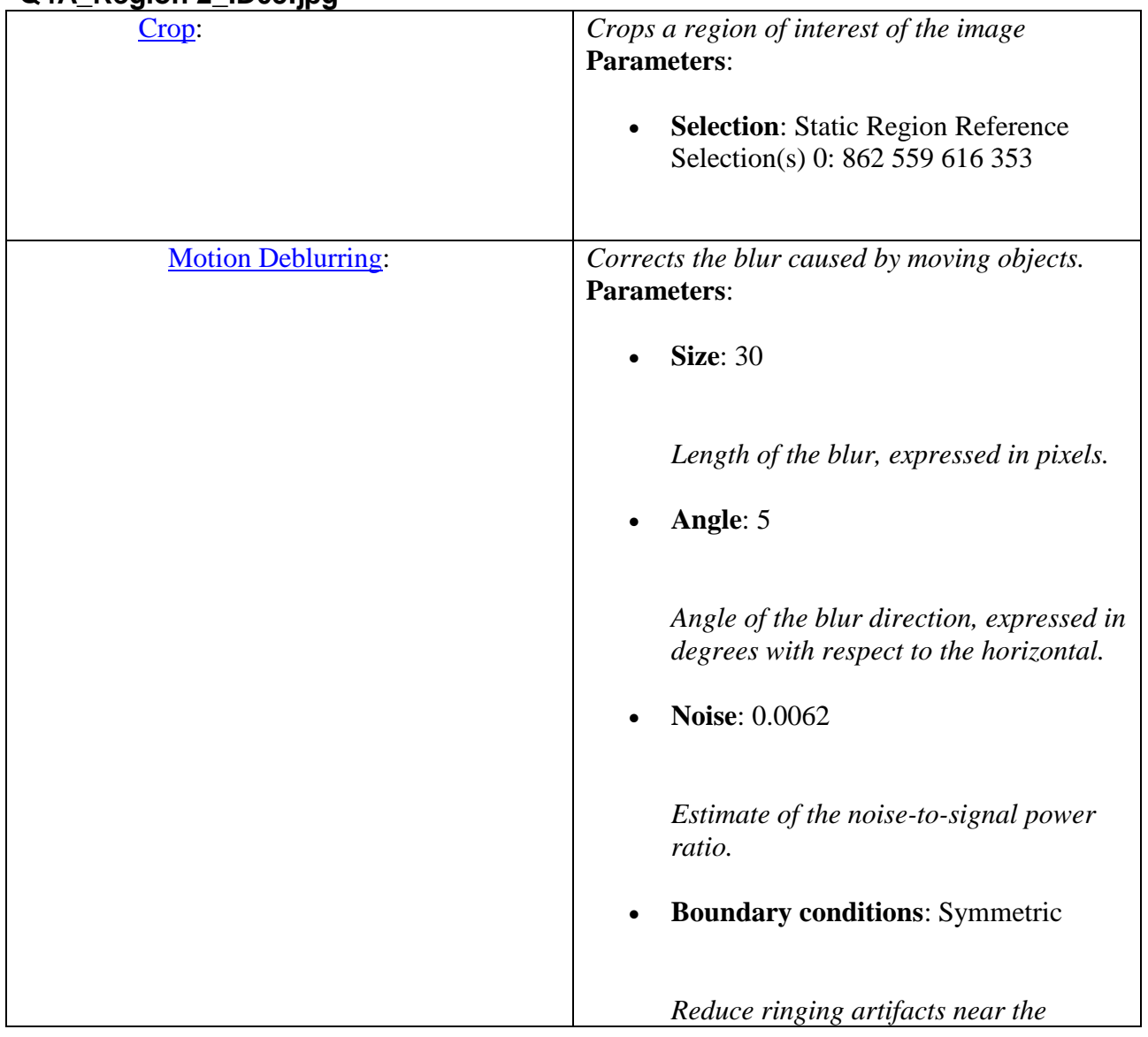

# **Q4A\_Region 2\_ID05.jpg**

S-FIVE CE Answer Form Page ID5: **16** of **17**

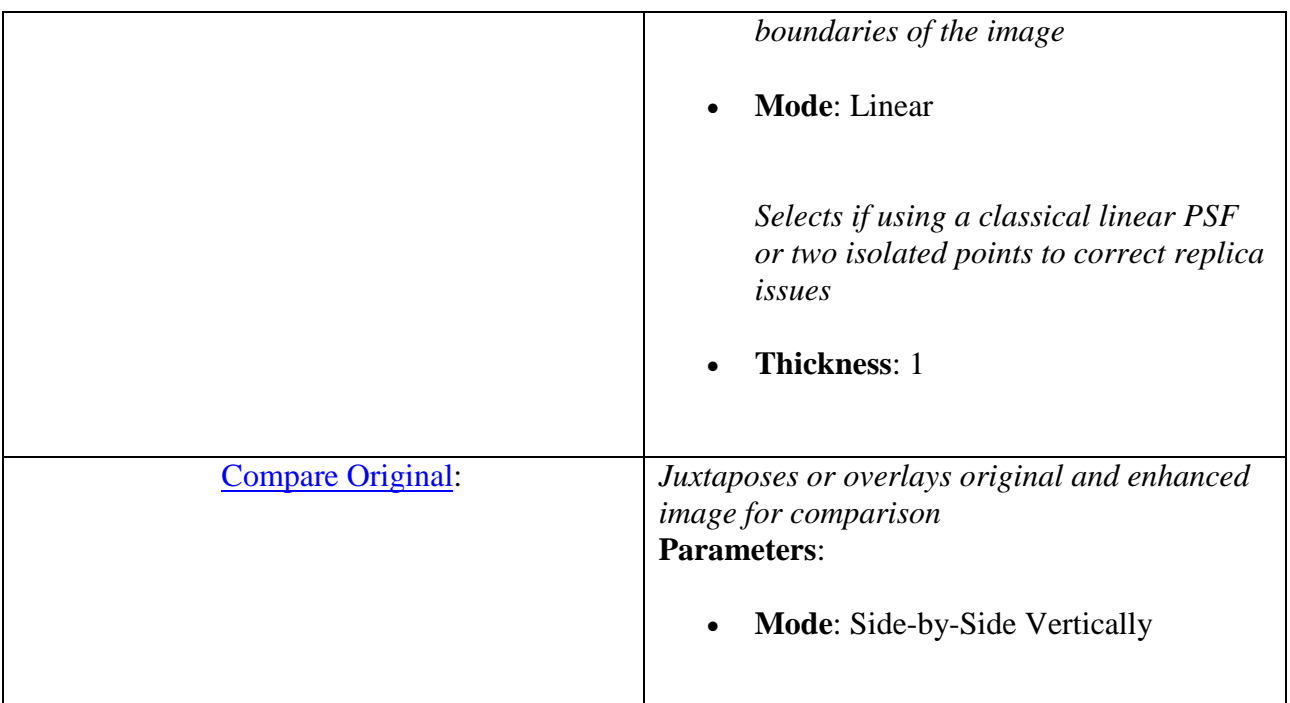

# **Qn.4B:**

Please specify (i) all software tools or processing steps, (ii) all enhancement filters used (in order) and (iii) all specific parameter settings. The information you provide should have sufficient detail so that anyone could independently reproduce your results. If you wish to provide results for different regions of interest in the image, please specify their coordinates and/or indicate the region in a small thumbnail, and use the filenames: "Q4A\_RegionNUMBER\_YOURINITIALS".

Region NUMBER: coordinates and/or thumbnail:

no result